# اهتعجارمو NDO دراوم ءاطخأ فاشكتسأ Ī

# تايوتحملا

ةمدقملا NDO QuickStart ةرود لطع NDO عم Kubernetes Kubernetes رماوأ مادختساب NDO ىلع ةماع ةرظن Access CLI لوخد ليجست NDO ءامسأ ةعجارم NDO رشن ةعجارم (RS (NDO ل ةلثامتملا خسنلا ةعومجم ةعجارم ةعجارم NDO Pod Use-case Pod سيل ميلس ةميلسلا ريغ PODS نع اثحب اهحالصإو CLI ءاطخأ فاشكتسأ ةيواح لخاد نم ةكبشلا ءاطخأ حيحصت رماوأ ليغشت ةيفيك صحف فرعم Pod Kubernetes (K8s) ةيواحلا ليءثشت تقو نم ةيلمءلا فرعم صحف ةيفيك ةيواح لخاد ةكبش ل عاطخأ حي حصت رماوأ ليءغشت ل ثدحمل مادختس| ةيفي ك

# ةمدقملا

رطس ةهجاو مادختساب اهحالصإو هئاطخأ فاشكتساو NDO ةعجارم ةيفيك دنتسملا اذه حضوي .Kubectl و ةيواحلا ليغشت تقوب ةصاخلا (CLI (رماوألا

# NDO QuickStart

حمست ةيفي لل ا تاونقل ل ةيرادإ ةادأ نع ةرابع (Cisco Nexus Dashboard Orchestrator (NDO نإ Application® Cisco عقاوم نمضتت يتلا ىنبلا نم ةفلتخم عاونأ ةرادإب نيمدختسملل Centric Infrastructure (Cisco ACI®)، عقاومو ACI ةباحسلل نم Cisco، عقاومو Cisco Nexus اهب ةصاخلا مكحتلا قدحو ةطساوب اهنم لكّ ةرادإ متت ثيّ ،Dashboard Fabric Controller (NDFC) .(ةماع ةكبش يف ةباحسلل APIC تاليثم وأ ،NDFC ةعومجم وأ ،APIC ةعومجم)

ةيلباقو تاسايسلا قيسنتو ةكبشلا يف اقسانت (NDO (ةلطعملا ةمدخلا رفوتو .ةدحاو ةيجاجز ةهجاو لالخ نم ةددعتم تانايب زكارم ربع ثراوكلا دعب تانايبلا دادرتساو عسوتلا

ثالث نم ةنوكم ةعومجمك (عقاوملا ةددعتم مكحتلا ةدحو) MSC رشن مت ،ةقباسلا مايألا يف ةعومجم ةئيهتب ءالمعلل تحمس يتلا (OVAs (Appliances Virtual Open VMWare عم دقع تامدخو تايواحك ةريغصلا MSC تامدخ Swarm نم عمجتلا اذه ريدي .MSC تامدخو Swarm Docker Docker.

ةقيقدلا تامدخلل Docker برس ةرادإ ةيفيك لوح ةطسبم ضرع ةقيرط ةروصلا هذه رهظت .لاع رفوت قيقحتل ةيواحلا سفنل ةلثامتم خسنك

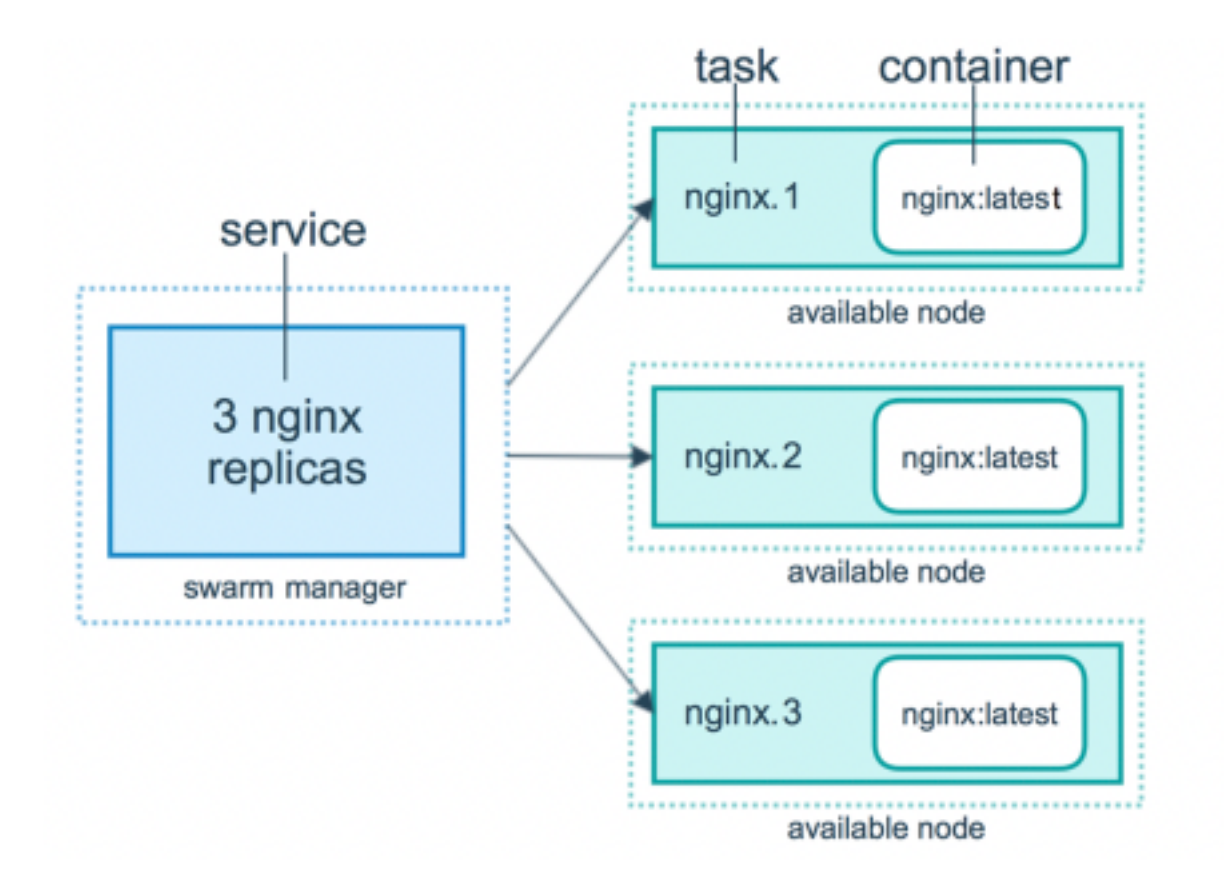

ةدحاو لكل ةلثامتملا خسنلا نم عقوتملا ددعلا يلع ظافحلا نع الوؤسم Docker Swarm ناك ةددعتم مكحتلا ةدحو تناك ،قئاثولا برس رظن ةهجو نم .MSC ةينب يف ةقيقدلا تامدخلا نم .اهقيسنت نكمي يتلا ةديحولا ةيواحلا رشن ةيلمع يه عقاوملا

ماظنو ةددعتم تانايب زكارم عقاومل ةيزكرم ةيرادإ مكحت ةدحو يه (ND (Nexus تامولعم ةحول Nexus نمضتت يتلاو ،Cisco نم تانايبلا زكرم ليغشت تامدخ فيضتسي كرتشم يساسأ Insight رادصإلاو 3.3 نم Nexus Dashboard Orchestrator (NDO)، ريغو مسالا ىلإ Nexus Dashboard Orchestrator (NDO).

NDO نإف ،اهسفن يه لازت ال MSC ةينب لكشت يتلا ةريغصلا تامدخلا مظعم نأ نيح يفو اذهو .Docker Swarm ةعومجم يف اهرشن نم الَّدب (Kas (K8s أكتو مجم ي ف اهرشن متي .طقف دحاو قيبطت نم الدب ةددعتم رشن تايلمع وأ تاقيبطت قيسنتب ND ل حمسي

## ةرود لطع NDO عم Kubernetes

مت يتلا تاقيبطتلا ةرادإو ،ريوطت ،رشن ةتمتأ لجأ نم ردصملا حوتفم ماظن وه Kubernetes عم طبترم ريغ هنكلو ،ةيواحلا ةينقت عم لمعي ،ركوك ستينربوك .تايواح يف اهؤاوتحا .(Rkt، PodMan نأ ينءي اذه .Docker

لب ،ةرشابم تايواحلا عم لـمعت ال ةريخألا نأ وه ستينربوكو تيرفس نيب يسيئزرلا قرفالا .كلذ نم الدب ،PODS ىمستو ،دحاو عقوم يف تايواحلا تاعومجم موهفم عم لمعت

مسا PODS ةعومجم ىلع قلطي .ةدقعلا سفن يف Pod يف ةدوجوملا تايواحلا ليغشت بجي .هلمكأب قيبطتلا Kubernetes رشن فصي نأ نكمي ."رشنلا"

قيبطت يأل رفوتم دراوملا نم نيعم رادقم نمضي نأ نيمدختسملل اضيأ Kubernetes حمسي ددع قفاوت نامضل ،لثامتملا خسنلا يف مكحتلا تادحو مادختساب كلذ ذيفنت متيو .نيعم ."قيبطتلا تانايب" عم لوصولا طاقن

نأ نكمي .ةعومجملا ماظن ةطساوب هرشن متيل ادروم فصي YAML قيسنتب فلم وه نايبلا

.نيمدختسملل ةرفوتملا ىرخألا دراوملا وأ لبق نم ةحضوملا دراوملا نم يأ دروملا نوكي

رايخ Kubernetes نمضتي .رثكأ وأ ةدحاو ةمدخ ل|لخ نم ايجراخ قيبطتل| ىلإ لوصول| نكمي .كلذب مايقلل لمح نزاوم

ND مدختسي .ءامسألا تاحاسم موهفم عم ةفلتخم دراوم لزعل ةقيرط اضيأ Kubernetes مدقت دنع .ةعومجملا ماظن تامدخو تاقيبطتلI فـلتخم ىلع ديرف لكشب فـرعتلل ءامسأ تـاحاسم .مسالا ةحاسم نييعتب امئاد مق ،(CLI (رماوألا رطس ةهجاو رماوأ ليغشت

تالكشملا فاشكتسال سيتينربوكلاب ةقيمع ةفرعم رفوت مزلي ال هنأ نم مغرلا ىلعو ةينبل يساسأ مەف دوجو مزلي ،اەدوجو مدع وأ ةزجنملا ريغ تانايبلا نم صلختلاب ةقلءتملا .حيحص لكشب مامتها ىلإ جاتحت يتلا وأ لكاشم اهل يتلا دراوملا ديدحتل ستينربوك

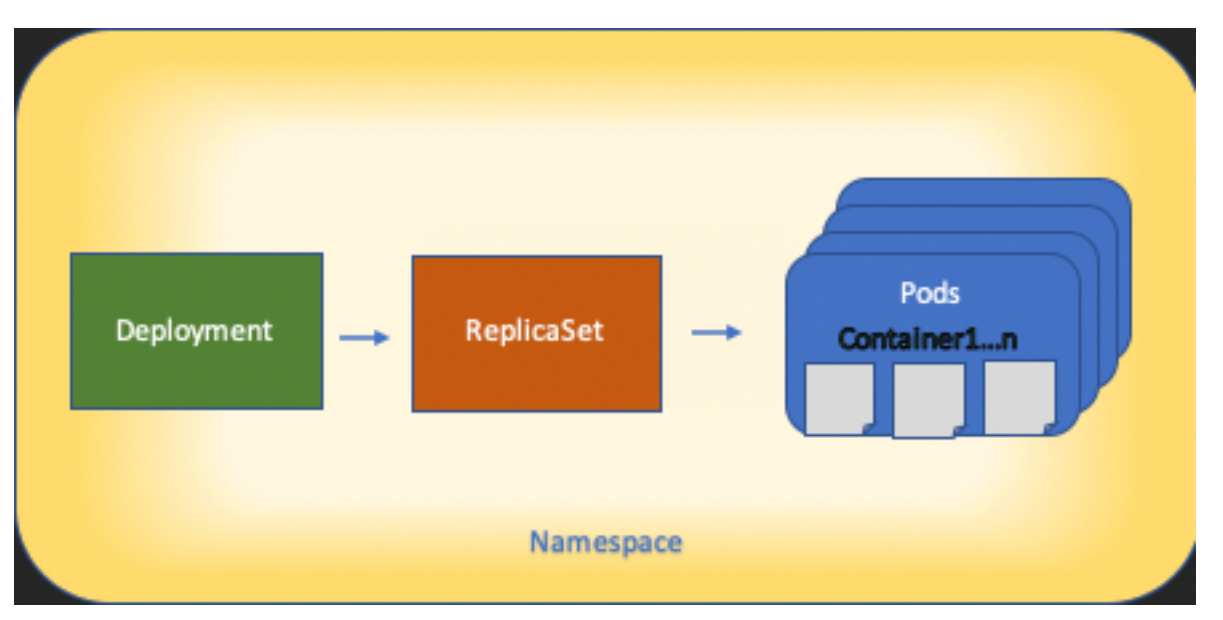

:ططخملا اذه يف Kubernetes دراوم ةينب تايساسأ حيضوت متي

ارود يدؤت اهنأ امك ،ىرخألا عاونألI عم دراوملI نم عون لك لءافت ةيفيك ركذت مهملI نمو .اهحالصإو ءاطخألا فاشكتساو ضارعتسالا ةيلمع يف ايسيئر

# Kubernetes رماوأ مادختساب NDO ىلع ةماع ةرظن

## Access CLI لوخد ليجست

نم الدب ،لاح يأ ىلع .ةبولطم رورملا ةملك **user-admin** نإف ،NDO ىلإ SSH ةطساوب CLI لوصول : يف امك .رورملا ةملك **user-rescue** مادختسإ

```
ssh rescue-user@ND-mgmt-IP
rescue-user@XX.XX.XX.XX's password:
[rescue-user@MxNDsh01 ~]$ pwd
/home/rescue-user
[rescue-user@MxNDsh01 ~]$
تامولعملا مظعمو رماوألا رطس ةهجاو ىلإ لوصولل مدختسملاو يضارتفالا عضولا وه اذه
.ةيؤرلل ةحاتم
```
## NDO ءامسأ ةعجارم

### يلاتلا رمألا مادختسإ نكمي .ةعومجملا ربع ةفلتخملا دراوملا لزعب اذه8K موهفم حمسي :اهرشن مت يتلا ةفلتخملا ءامسألا تاحاسم ةعجارمل

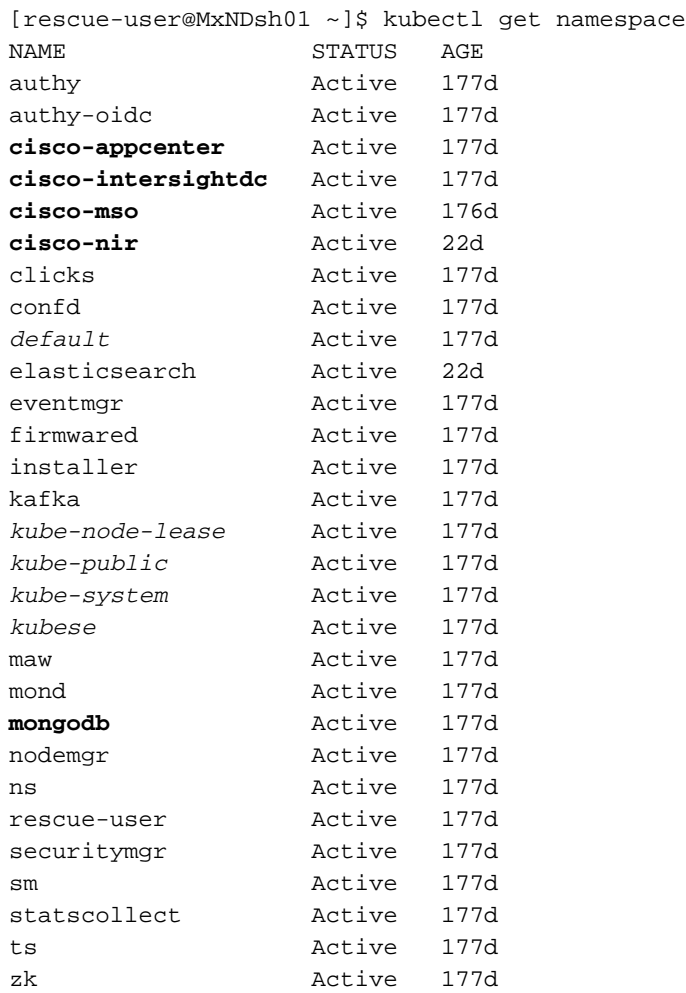

تانايكلا يمتنت امنيب ،NDO يف ةدوجوملا تاقيبطتلI ىلإ دوسألI طخلاب تالاخدإلI يمتنت ةلقتسم رشن تايلمع اهل مسا ةحاسم لك .Kubernetes ةعومجم **يل**إ ةئدابلاب أدبت يتلا PODS تاقاطبو

رمأ ليغشت مت اذإ **namespace--** مادختساب مسا ةحاسم ديدحتب Kubectl رماوأ رطس ةهجاو حمست :(s8kلل مسالا ةحاسم) **default** يه مسالا ةحاسم نأ ضرتفي CLI نإف ،هنودب

[rescue-user@MxNDsh01 ~]\$ kubectl get pod **--namespace cisco-mso** NAME READY STATUS RESTARTS AGE auditservice-648cd4c6f8-b29hh 2/2 Running 0 44h … [rescue-user@MxNDsh01 ~]\$ kubectl get pod **No resources found in default namespace.**

ةلواط وأ ،JSON ،Yaml لثم ،تاجرخملل تاقيسنتلا نم فلتخم عون حمسي CLI kubectl لا :لاثملا ليبس ىلع .[قيسنت] رايخ **o-** لالخ نم كلذ ققحتيو .ةصصخم

[rescue-user@MxNDsh01 ~]\$ kubectl get namespace **-o JSON**

**{**

"apiVersion": "v1",

```
 "items": [
        {
            "apiVersion": "v1",
            "kind": "Namespace",
            "metadata": {
                "annotations": {
                    "kubectl.kubernetes.io/last-applied-configuration":
"{\"apiVersion\":\"v1\",\"kind\":\"Namespace\",\"metadata\":{\"annotations\":{},\"labels\":{\"se
rviceType\":\"infra\"},\"name\":\"authy\"}}\n"
                },
                "creationTimestamp": "2022-03-28T21:52:07Z",
                "labels": {
                    "serviceType": "infra"
                },
                "name": "authy",
                "resourceVersion": "826",
                "selfLink": "/api/v1/namespaces/authy",
                "uid": "373e9d43-42b3-40b2-a981-973bdddccd8d"
            },
        }
    ],
    "kind": "List",
    "metadata": {
        "resourceVersion": "",
        "selfLink": ""
    }
}
يه ةميقلاو رصانع هحيتافم دحأ ىمست ثيح سوماق يه تاجرخملا نإف ،قباسلا صنلا نم
ميق جوز ةَميق يَّه هَصَىاصَخو مسالَا قحاسَم لاخَدا سَوماق لَك لثَّمَيْ ثيح سيماوقَلا نمَّ ةمئاقْ
```
تايلمعب حمسي اذهو ،جارخإك JSONPATH ديدحت رايخ نيمدختسملل رفوي s8K نأل مهم اذهو ىلع انلصح اذإ ،قباسلا جرخملا نم ،لاثملا ليبس ىلع .JSON تانايب فيفصل ةدقعم metadata مث ،رصانعلا ةميق ةمئاق ىلإ لوصولا ىلإ جاتحن ،ءامسألا تاراسمل **name** ةميق :رمألا اذه مادختساب كلذب مايقلا نكمي .**name** حاتفملا ةميق بيجبو ، سوماقلاب

.ةلخادتملا سيماوقلا وأ سوماقلا يف حيتافم

authy authy-oidc cisco-appcenter cisco-intersightdc cisco-mso cisco-nir clicks confd default elasticsearch eventmgr firmwared installer kafka kube-node-lease kube-public kube-system kubese maw mond mongodb nodemgr ns rescue-user securitymgr sm statscollect ts zk

[rescue-user@MxNDsh01 ~]\$

ىلإ لوصولاا متي .ةبولطملا ةددحملا تامولعملا بالجل فوصوملا يمرهل جردتال مادختسإ متي **name** و metadata حاتفملا مث ،[\*]رصانعلا تاذ ةمئاقلا **items** يف يساسأ لكشب رصانعلا عيمج .اهضرعل ىرخأ اميق مالءتسال نمّضتي نأ نكمي ،metadata.name مادختساب

بـلجل ةلثامم ةقيرط مدختست يتـلا ،ةصصخملا ةدمعألا رايخ ىلع هسفن رمألا قبطنيو ىلء يوتحي لودج ءاشن]ب انمق اذإ ،لاثم لا لي بس ىلع .تان ايبلا فيفص نم تامولعملا :رمألا قبطن نأ نكمي ،ميق UID و **name** لوح تامولعم

[rescue-user@MxNDsh01 ~]\$ kubectl get namespace **-o customcolumns=NAME:**.metadata.name,**UID:**.metadata.uid

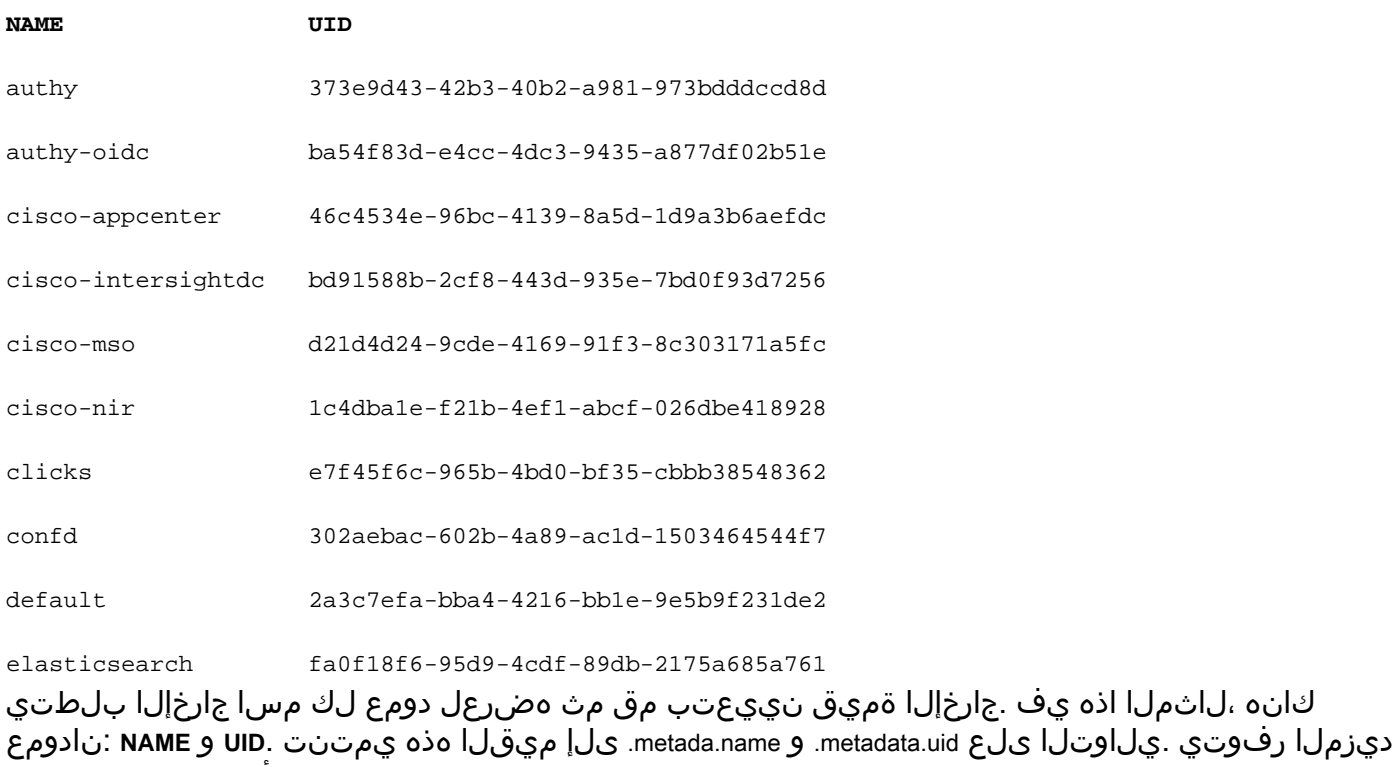

.تو ت توسع توسط تر ...<br>:يالع ةلثمألاو تامولعملا نم

#### [JSONPath معد](https://kubernetes.io/docs/reference/kubectl/jsonpath/)

[ةصصخم ةدمعأ](https://kubernetes.io/docs/reference/kubectl/#custom-columns)

### NDO رشن ةعجارم

رشنلا تايلمع لماعتت .Pods و ReplicaSet ةرادإل ةطبترم ةحاسم رفوي s8K نئاك وه رشنلا لك خسنل عقوتملا ددعلاو تاقيبطتلا دحأ ىلإ يمتنت يتلا PODS تاقاطب عيمج رشن عم .اهنم

### يأب ةصاخلا رشنلا تايلمع نم ققحتلل ارمأ Kubectl نم (CLI (رماوألا رطس ةهجاو نمضتت :ةنيعم مسا ةحاسم

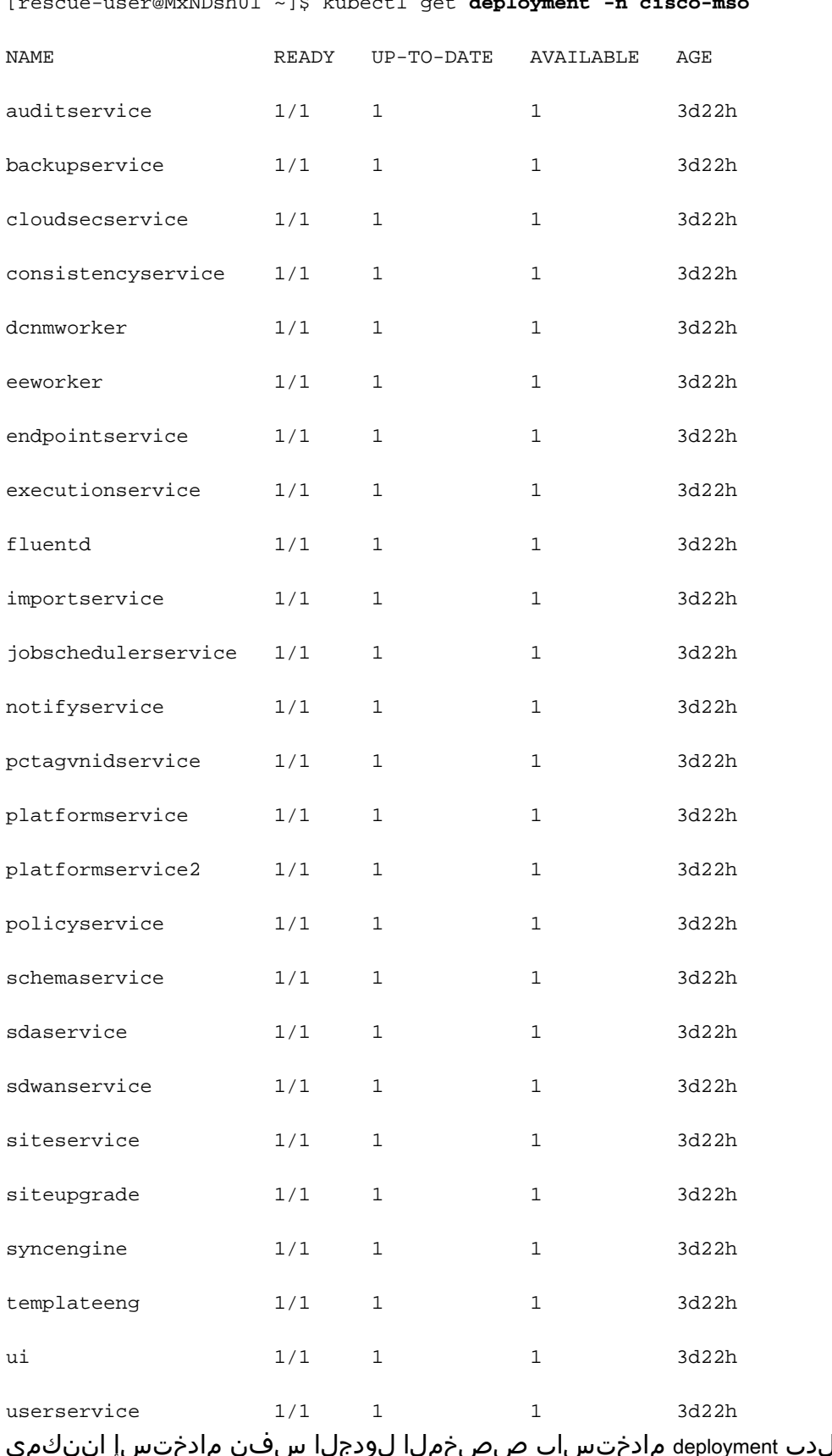

[rescue-user@MxNDsh01 ~]\$ kubectl get **deployment -n cisco-mso**

رايخ **n-** و **namespace** نم الدب deployment مادختساب صصخملا لودجلا سفن مادختسإ اننكمي .ةلثامم ةقي رطب لكيءم جتانلI نال اذهو .لبق نم ناك امك تامولعملI سفن ضرعل

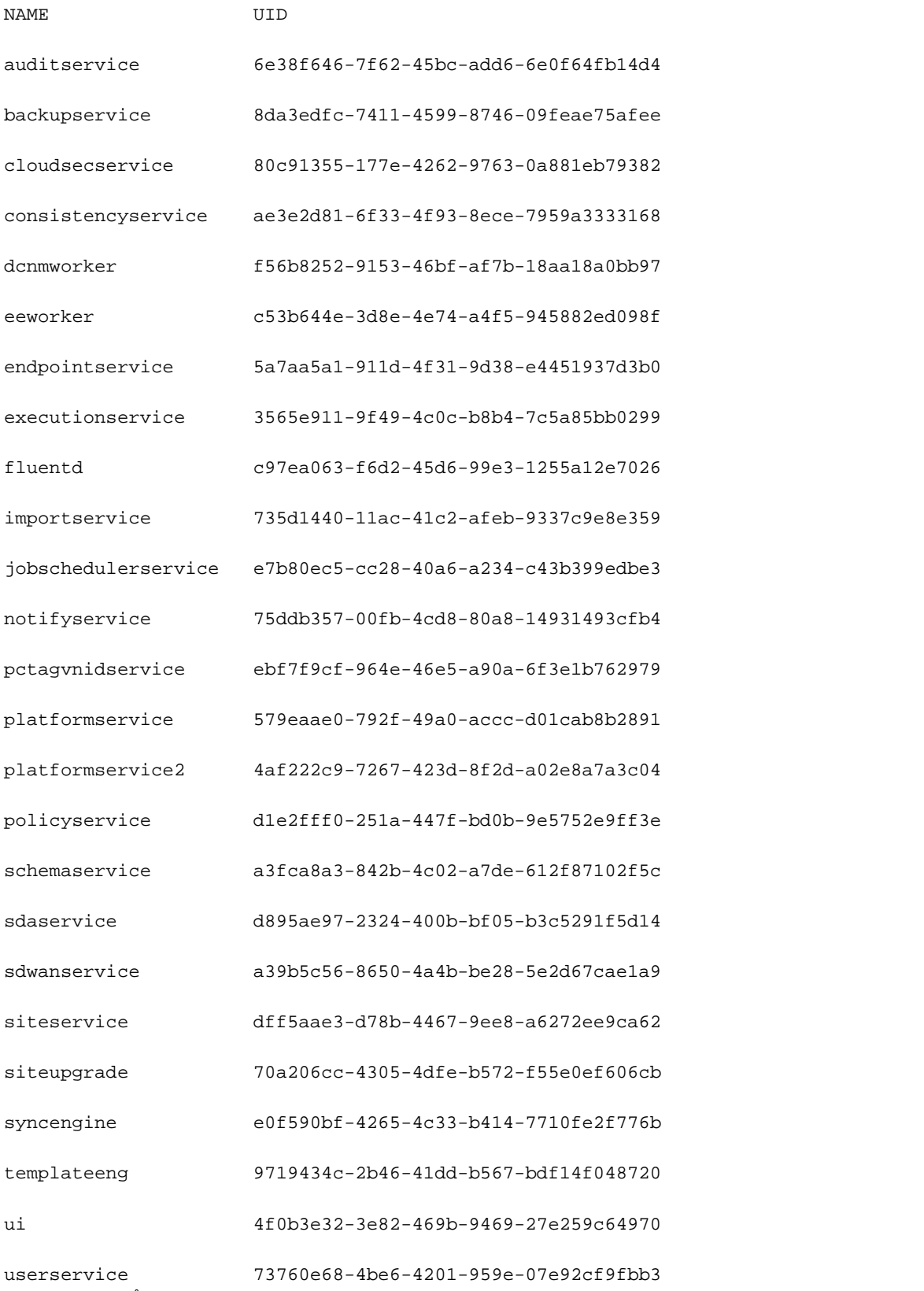

ةمدخ لكل Pods تاقاطب ددع سيلو ،رشنلاب صاخ ةضورعملا خسنلا ددع نأ امئاد ركذت .ةرغصم

لوح اليصفت رثكأ تامولعم ضرعل **get** نم الدب **describe** ةيحاتفملا ةملكلا مادختسإ اننكمي :ططخملا رشن ةلاحلا هذه يف ،دروم

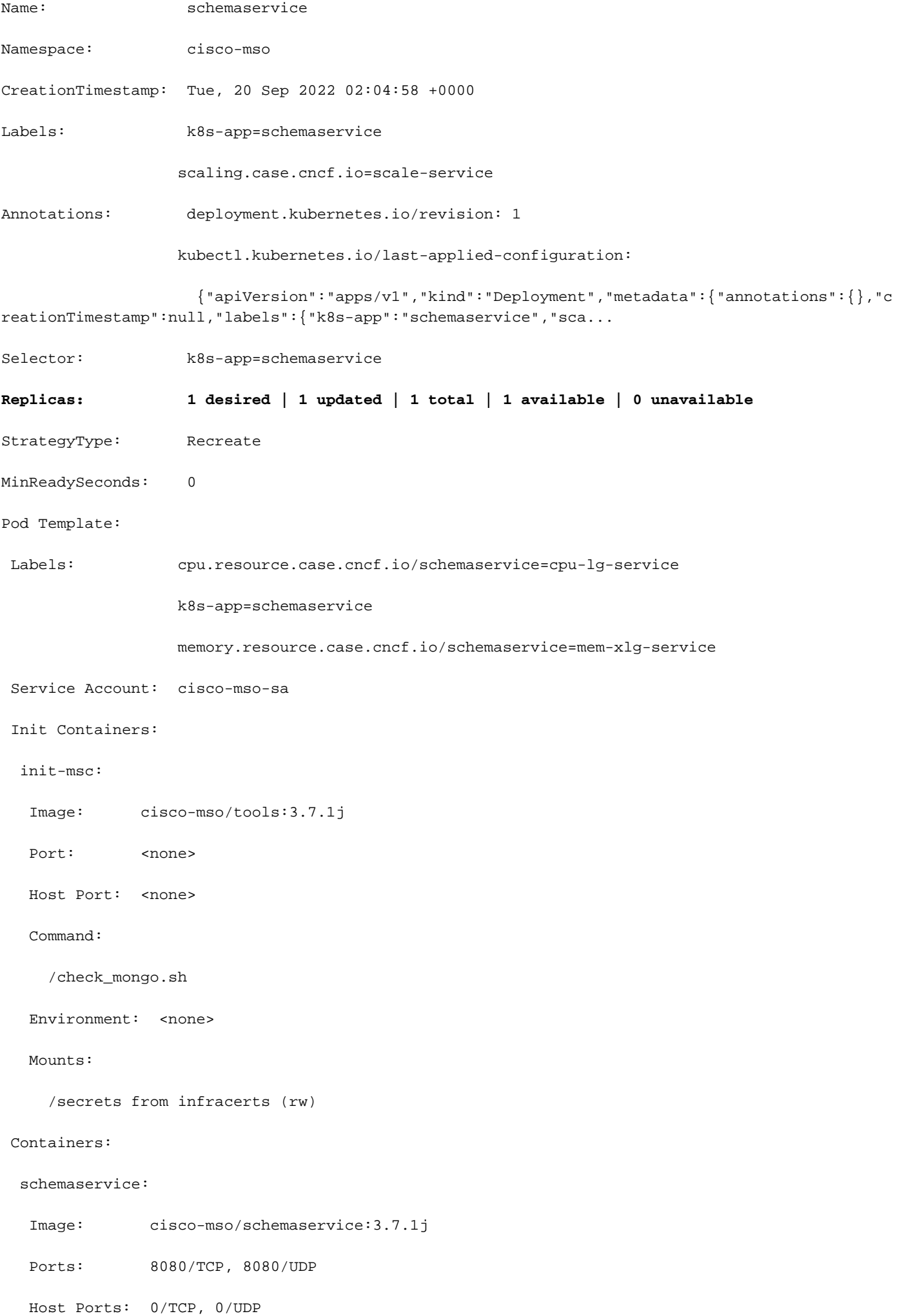

Command:

/launchscala.sh

schemaservice

 Liveness: http-get http://:8080/api/v1/schemas/health delay=300s timeout=20s period=30s #success=1 #failure=3

Environment:

JAVA\_OPTS: -XX:+IdleTuningGcOnIdle

Mounts:

/jwtsecrets from jwtsecrets (rw)

/logs from logs (rw)

/secrets from infracerts (rw)

#### msc-schemaservice-ssl:

Image: cisco-mso/sslcontainer:3.7.1j

Ports: 443/UDP, 443/TCP

Host Ports: 0/UDP, 0/TCP

Command:

/wrapper.sh

#### Environment:

SERVICE PORT: 8080

#### Mounts:

/logs from logs (rw)

/secrets from infracerts (rw)

#### schemaservice-leader-election:

Image: cisco-mso/tools:3.7.1j

Port: <none>

Host Port: <none>

Command:

/start\_election.sh

Environment:

SERVICENAME: schemaservice

Mounts:

/logs from logs (rw)

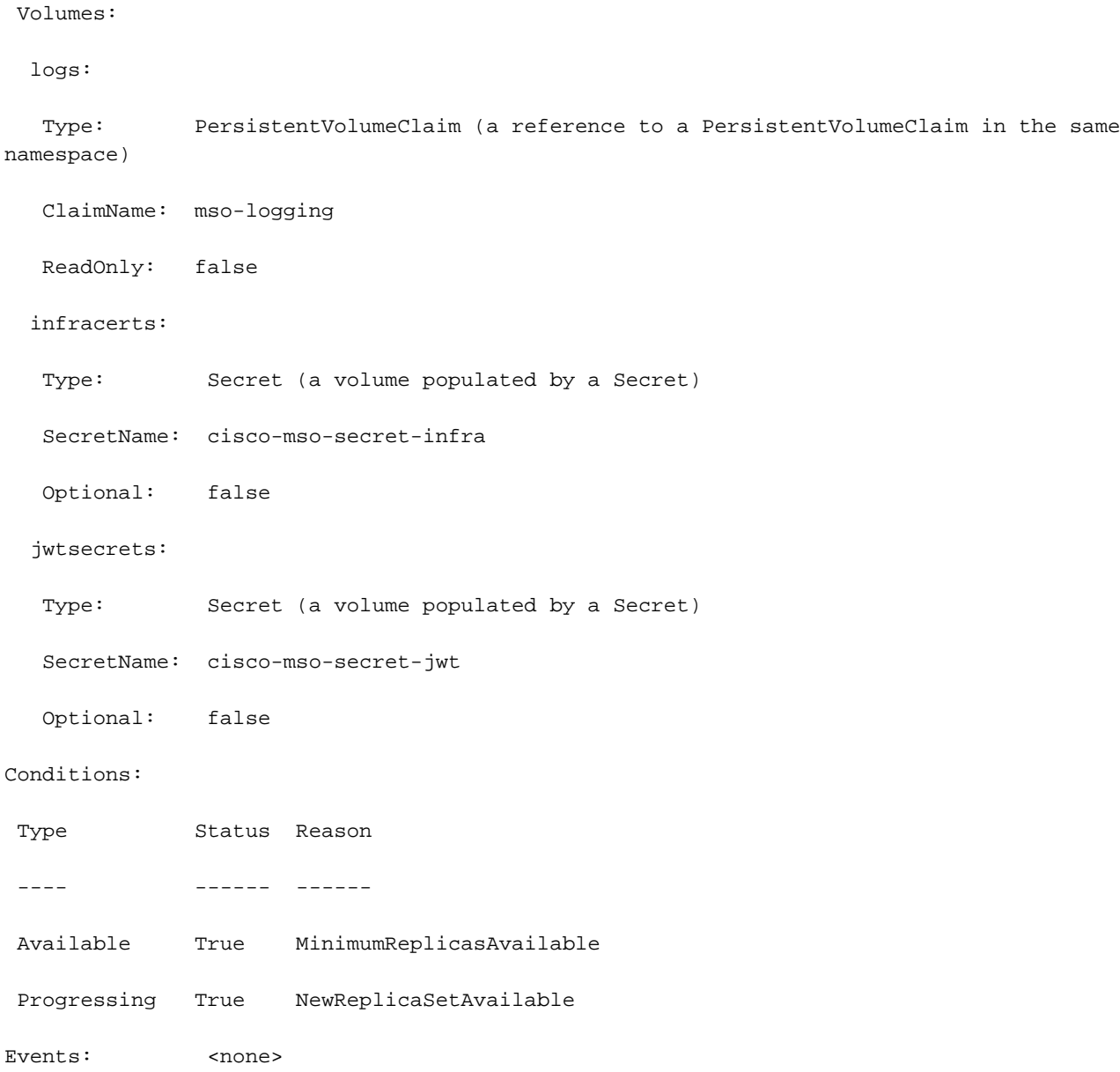

[rescue-user@MxNDsh01 ~]\$

ةلص يذ ثدح يأ راهظإ **true=events-show--** نيمضتب اضيأ ةدايقلا حمست **describe** رمألا ضرعي .رشنلا ةيلمعل

## <mark>دس فم</mark> (RS (NDO ل ةلثامتملا خسنلا ةعومجم ةعجارم

<u>دس فم</u> ##### يرذجلا مدختسملل طقف رفوتم اذه #### طاقن نم تباث ددعب ظافتحالا ىلإ فدهي S8K نئاك يه (RS (ةلثامتملا خسنلا ةعومجم خَسن∪ا نم حيحص ريغ ددع ىري امدنع اضيأ نئاكلI اذه فشتكي .ةلثامتملI لوصولI .PODS ىلإ يرود قيقحت عم ةلثامتملا

.ءامسألا تاحاسم يف RS ميظنت متي امك

[root@MxNDsh01 ~]# kubectl get rs -n cisco-mso

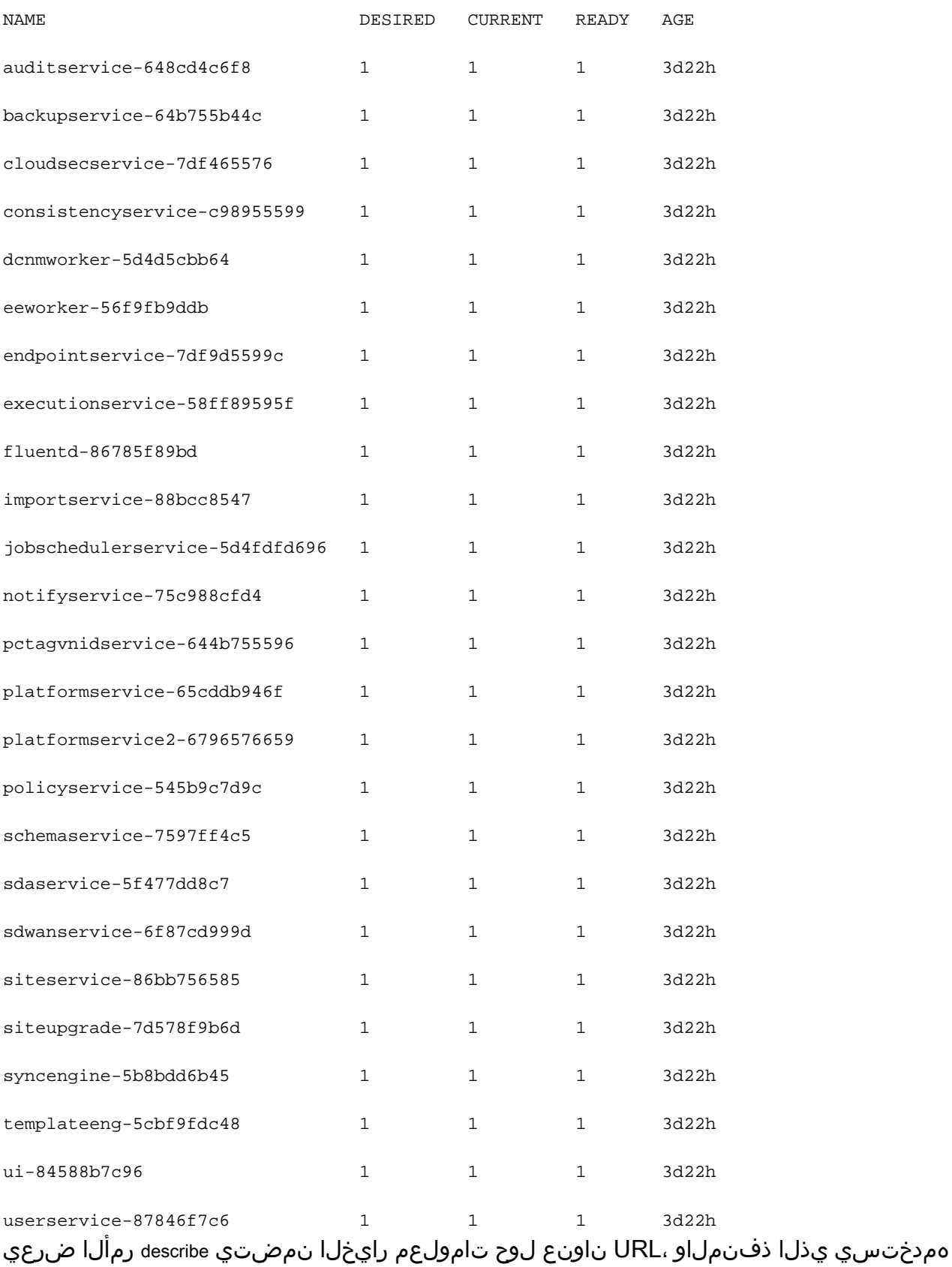

.<br>.لشفلI ةبتعو تارابتخالI ةيرودو ،قيقحتلI

[root@MxNDsh01 ~]# kubectl describe rs -n cisco-mso schemaservice-7597ff4c5

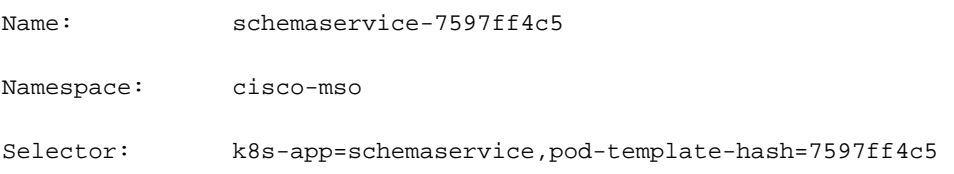

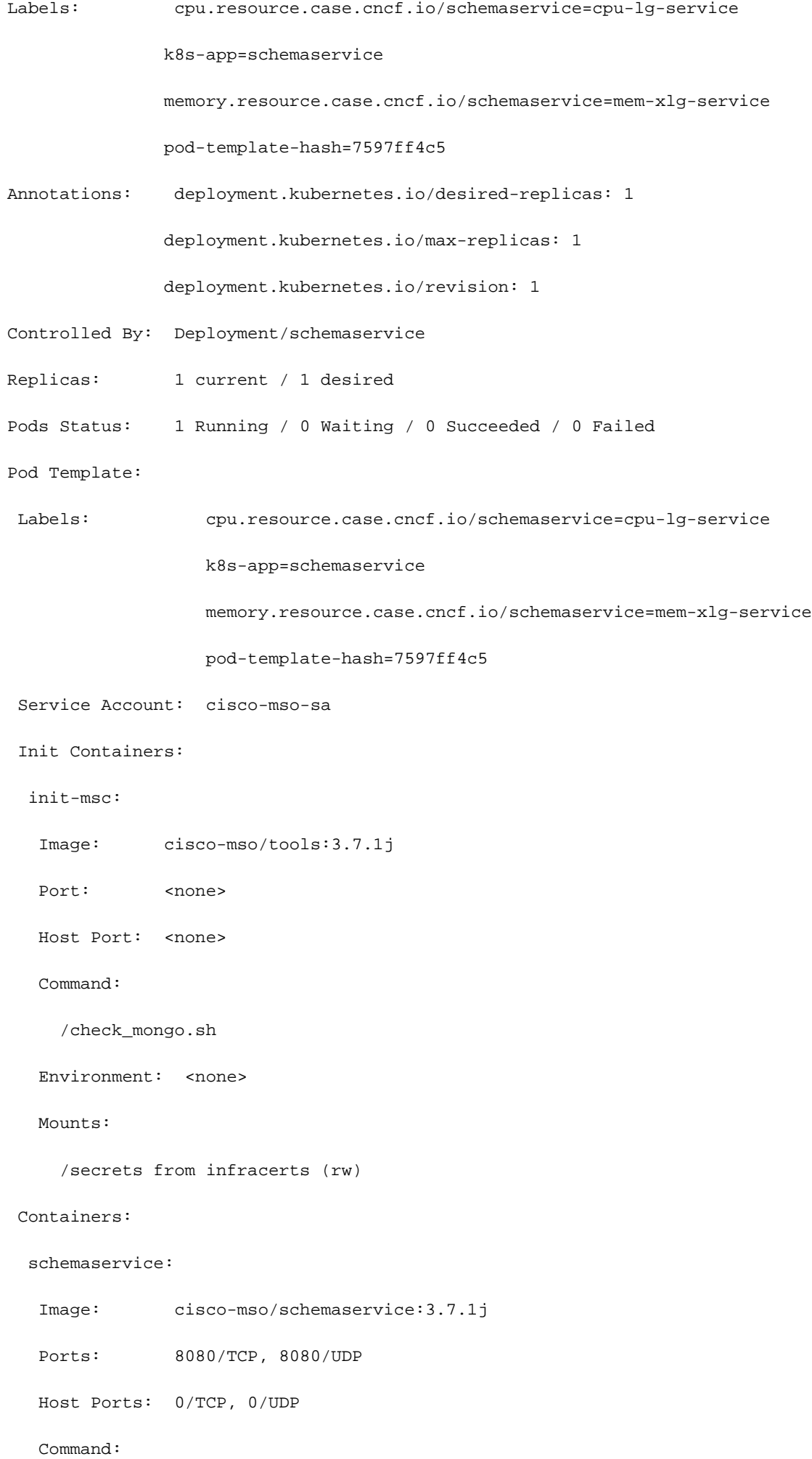

/launchscala.sh

schemaservice

 **Liveness: http-get http://:8080/api/v1/schemas/health delay=300s timeout=20s period=30s #success=1 #failure=3**

Environment:

JAVA\_OPTS: -XX:+IdleTuningGcOnIdle

Mounts:

/jwtsecrets from jwtsecrets (rw)

/logs from logs (rw)

/secrets from infracerts (rw)

msc-schemaservice-ssl:

Image: cisco-mso/sslcontainer:3.7.1j

Ports: 443/UDP, 443/TCP

Host Ports: 0/UDP, 0/TCP

Command:

/wrapper.sh

يرذجلا مدختسملل طقف ةرفوتم هذه #### (RS (NDO ل ةلثامتملا خسنلا ةعومجم ةعجارم نم تباث ددعب ظافتحالا فدهب s8K نئاك نع ةرابع (RS (ةلثامتملا خسنلا ةعومجم ##### خسن∪ا نم حيحص ريغ ددع ىري امدنع اضيأ نئاكلا اذه فشتكي .ةلثامتملا خسنلا تاعومجم .ءامسألا تاحاسم يف RS ميظنت متي امك .PODS ىلإ يرود قيقحت عم ةلثامتملا [root@MxNDsh01 ~]# kubectl get rs -n cisco-msoNAME Desired Current Ready AgeAuditService-648cd4c6f8 1 1 3d22hbackupservice-64b755b44c 1 3d22hcloudsecservice-7df465576 1 1 3d22hconsistencyservice-c9895599 1 1 3d22hdcnmworker-5d4d5cb61 3d22heeworker-56f9fb9ddb 1 1 3d22hendpointService-7df9d5599c 1 3d22hexecutionService-58ff8955f 1 3d22hfluentd-86785f89bd 1 3d22himportService-88bcc8547 1 1 3d22hjobschedulerservice-5d4fdfd69613d2 hnotifyservice-75c988cfd4 1 3d22hpctagvnidservice-644b75596 1 3d22hplatformService-65cddb946f 1 3d22hplatformservice2-679657659 1 3d22hpolicy service-545b9c7d9c1 1d252hschema1d2hschemaService-757ff414c 1 3d22hsdaservice-5f477dd8c7 1 3d22hsdwanservice-6f87cd999d 1 3d22hsiteservice-86bb756585 1 3d22hsiteupgrade-7d578f9b6d 1 1 3d22hsyncengine-5b8bdd6b451 1 3d22htemplate-5cbb9fdc41 d22hui-84588b7c96 1 3d22huserservice-87846f7c6 1 1 3d22h نمضتي رايخ فصولا تامولعملا لوح 01MxNDsh@root [.لشفلا ةبتعو تارابتخالا ةيرودو ،رابسملا همدختسي يذلا ذفنملا ،URL ~]# kubectl فصي rs -n cisco-mso diagramService-7597ff4c5Name: diagramService-7597ff4c5Namespace: cisco-msoSelector: k8s-app=diagramService، pod-templatehash=7597ff4c5Labels: cpu.resource.case.cncf.io/schemaservice=cpu-lg-service  $\sim$  k8sapp=diagramVice memory.resource.case.cncf.io/schemaservice=mem-xlg-service podtemplate-hash=7597ff4c5Annotations: deployment.kubernetes.io/desired-replicas: 1 deployment.kubernetes.io/max-replicas: 1Control by: Deployment/schemaServiceReplicas: 1 / ds :تاقصلملا :Pod بلاق لشف 0 / لشف 0 / راظتنا 0 / ليغشتلا ديق 1 :ةلاحلا بوغرم deployment.kubernetes.io/revision k8s-app=diagramVice cpu.resource.case.cncf.io/schemaservice=cpu-lg-service pod-templatehash=7597ff4c5 باسح ةمدخلا: cisco-mso-sa Init Containers: init-msc: ةروصلا: ciscomso/tools:3.7.1j م) اخ none> اعاني م: 1. mso/tools memory.resource.case.cncf.io/schemaservice=mem-xlg-service ةئيبلا:> none>

تالومح: /secrets نم Infracerts (rw) تايواحلا: ططخملا: ةروصلا: cisco-mso/diagramVice:3.7.1j: 8080/TCP، 8080/UDP فيضم ءانيم: 0/TCP، 0/UDP رمأ: /check\_mongo.sh diagramService: httpget /launchscala.sh delay=300s timeout=20s period=30s #success=1 #failure=3 ةئيب: JAVA\_OPTS: -XX:+IdleTuningGcOnIdle Mount: /jwtsecret نم jwtsecret (rw) /log نم رارسأ Infracerts (rw) msc-schemaService-Ssl: ةروصلا: cisco-mso/sslcontainer:3.7.1j ءانيم: 443/UDP، 443/TCP فيضم ءانيم: 0/UDP، 0/TCP رمأ: http://:8080/api/v1/schemas/health /wrapper.sh

## ةعجارم NDO Pod

Linux مسا ةحاسم سفن يف لمعت يتلا ةقيثولا ةلصلا تاذ تايواحلا نم ةعومجم يه Pod نكمي يتلا ةيرذلا رصانعلا رثكأ وه اذه .s8K ةدقع سفن يفو (s8K مسا ةحاسم نع ةفلتخم) ةيواع نم قيَ بطتال نوكتي نأ نكمي .تاي واحل عمّ لعافَتت ال اهنأ ثي نج ،K8s يفّ اهتجل عَم اننكمي ،يلاتلا رمألا مادختساب .تايواحلا نم ديدعلا عم اديقعت رثكأ نوكي نأ وأ ةدحاو :ةددحم مسا ةحاسم يأل Pods نم ققحتلا

[rescue-user@MxNDsh01 ~]\$ kubectl get pod --namespace cisco-mso

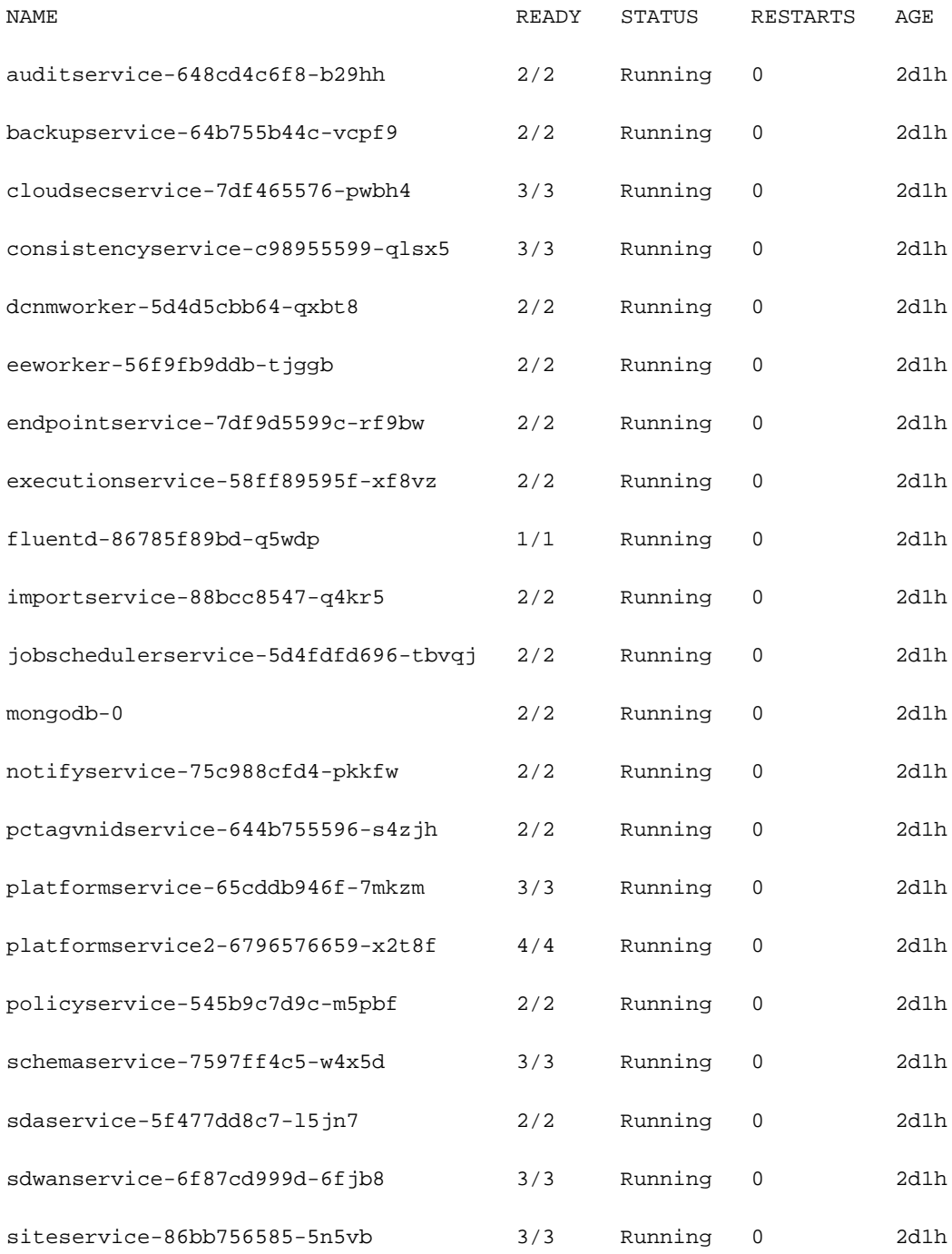

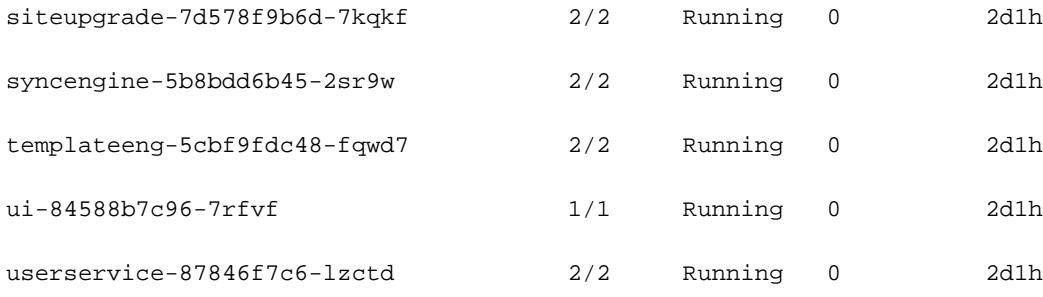

[rescue-user@MxNDsh01 ~]\$

.Pod لكل تاي واحلا ددع ىلإ يناثلl دومعلا يف رهظي يذل مقرلا ريشي

### ةدوجوملا تايواحلا لوح ةيليصفت تامولعم نمضتي رايخ رفوتي امك **describe** رمألا ضرعي .POD لك ىلع

[rescue-user@MxNDsh01 ~]\$ kubectl describe pod -n cisco-mso schemaservice-7597ff4c5-w4x5d

```
Name: schemaservice-7597ff4c5-w4x5d
Namespace: cisco-mso
Priority: 0
Node: mxndsh01/172.31.0.0
Start Time: Tue, 20 Sep 2022 02:04:59 +0000
Labels: cpu.resource.case.cncf.io/schemaservice=cpu-lg-service
             k8s-app=schemaservice
             memory.resource.case.cncf.io/schemaservice=mem-xlg-service
             pod-template-hash=7597ff4c5
Annotations: k8s.v1.cni.cncf.io/networks-status:
               [{
                   "name": "default",
                   "interface": "eth0",
                   "ips": [
                       "172.17.248.16"
                   ],
                   "mac": "3e:a2:bd:ba:1c:38",
                   "dns": {}
               }]
             kubernetes.io/psp: infra-privilege
```
Status: Running

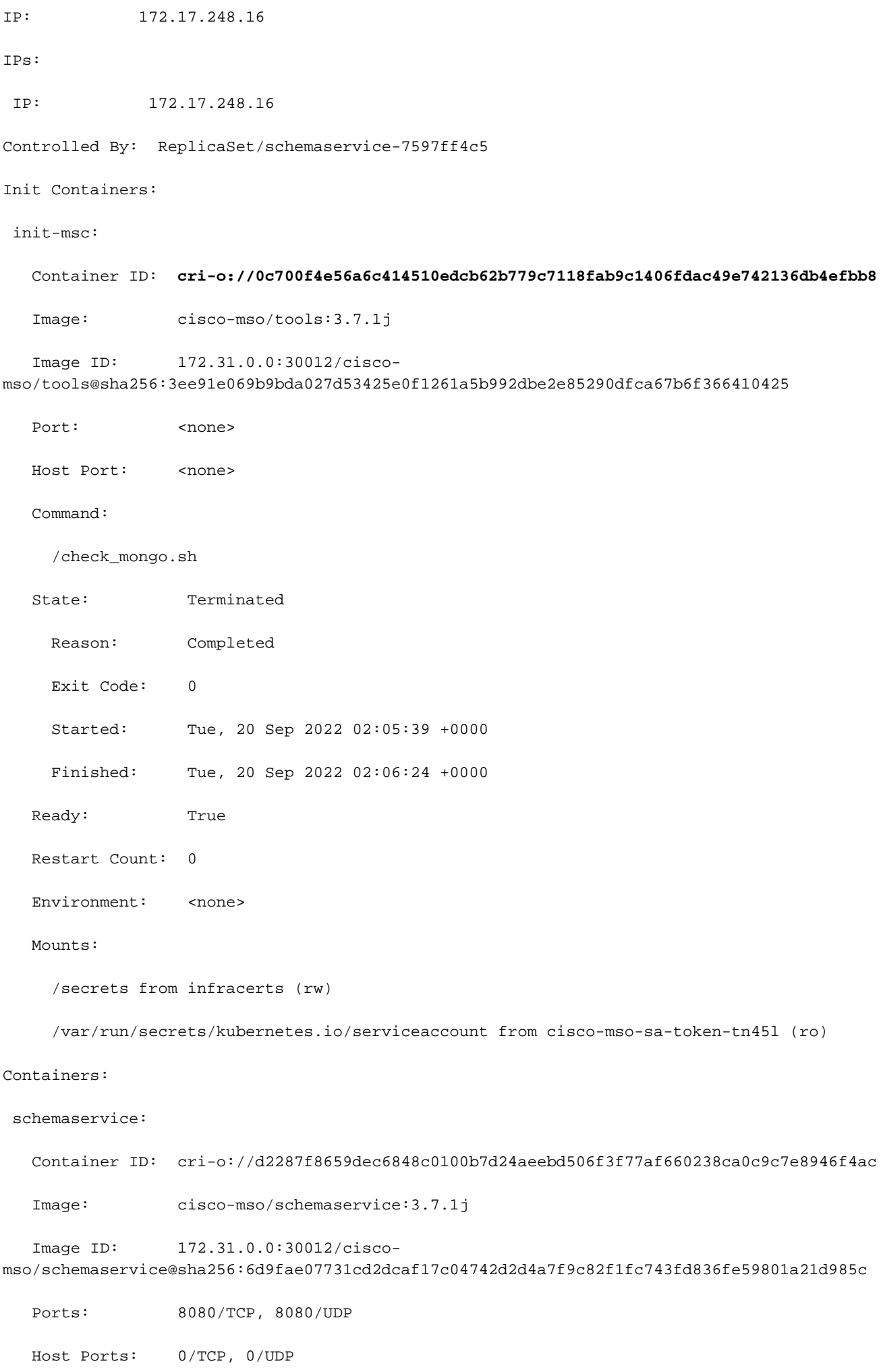

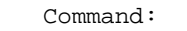

 /launchscala.sh schemaservice State: Running Started: Tue, 20 Sep 2022 02:06:27 +0000 Ready: True Restart Count: 0 Limits: cpu: 8 memory: 30Gi Requests: cpu: 500m memory: 2Gi

ةيواحلا ليغشت تقو رهظتو ةيواح لكل ةيواحلا ةروص ةضورعملا تامولعملا نمضتت لمعلل ةمدختسملا ND نم ةقباسلا تارادصإلا يهو ،(**o-cri** (O-CRI ،ةلاحلا هذه يف .مدختسملا .ةيواحلاب طابترإلا ةيفيك ىلع كلذ رثؤي ،Docker عم

#### <u>دس فم</u>

exec ربع) ةيواحب ةيلعافت ةسلجب لاصتالا ديرنو ،مدختسملا **o-cri** امدنع ،لاثملا ليبس ىلع :سرجلا رمأ مدختسن نحن ،رمأ docker نم الدب نكلو ،قباسلا جرخملا نم ةيواحلل ( it-

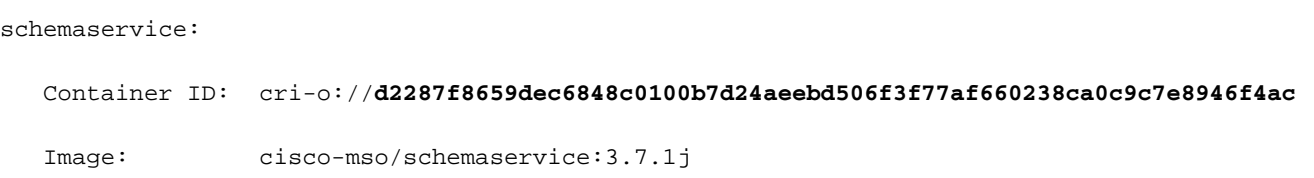

:رمألI اذه مدختسن

[root@MxNDsh01 ~]# **crictl exec -it d2287f8659dec6848c0100b7d24aeebd506f3f77af660238ca0c9c7e8946f4ac bash**

root@schemaservice-7597ff4c5-w4x5d:/#

root@schemaservice-7597ff4c5-w4x5d:/# whoami

root

،الوأ .افلتخم همادختسإ متيس يذلا ةيواحلا فرعم نوكي ،ةقحاللا ND تارادصإل ةبسنلاب .ةدقع لك ىلع اهليغشت متي يتلا تايواحلا ةفاك درسل **ps crictl** رمألا مادختسإ ىلإ جاتحن .بولطم وه امك ةجيتنلا ةيفصت اننكمي

#### **a9bb161d67295** 10.31.125.241:30012/ciscomso/sslcontainer@sha256:26581eebd0bd6f4378a5fe4a98973dbda417c1905689f71f229765621f0cee75 2 days ago that run msc-**backup**service-ssl 0 84b3c691cfc2b **4b26f67fc10cf** 10.31.125.241:30012/ciscomso/backupservice@sha256:c21f4cdde696a5f2dfa7bb910b7278fc3fb4d46b02f42c3554f872ca8c87c061 2 days ago Running **backup**service 0 84b3c691cfc2b [root@singleNode ~]#

ةيواحلا ليءغشت تقو ىلإ لوصولا كلذ دعب اننكمي ،لوألا دومعلا نم ةميقلا مادختساب :لبق نم ناك امك هسفن رمألا مادختساب

[root@singleNode ~]# crictl exec -it 4b26f67fc10cf bash root@backupservice-8c699779f-j9jtr:/# pwd /

exec ربع) ةيواحب ةيلعافت ةسلجب لاصتالا ديرنو ،o-CRI مادختسإ دنع ،لاثملا ليبس ىلع -it option) رَمألا مردختسن ،docker رمأ نم ال $\omega$ ب نكلو ؛ةي واحلا ي $\cup$ إ قباسلا جارخإل نم (it option) o://d2287f8659dec6848c0100b7d24aeebd506f3f77af660238ca0c9c7e8946f4ac image: ciscomso/schemaService:3.7.1j مدختسن اذه رمألا:] root@MxNDsh01 ~]# cricketEXEC it2287f8659dec6848c0100b7d24aeebd506f3f77af 660238ca0c9c7e8946f4ac bashroot@schemaservice-7597ff4c5-w4x5d:/#root@schemaservice-7597ff4c5-w4x5d:/# جاتحن ،الوأ .فالتخم همادختس| متيس يذل| ةيواحل| فرعم ،ND ةقحالل| تارادصإلل whoamiroot لك ىلع اهليغشت متي يتلا تايواحلا عيمج درسل رماوألا يف مكحتلا مئاوق مادختسإ ىلإ متي يتلا تاراحلا نم #[~ singleNode@root [.بولطم وه امك ةجيتنلا ةيفصت اننكمي .ةدقع اهليغشت ذنم نيموي MSC-backupservice-ssl 0 84b3c691cfc2b4b26f10cf 10.31.125.241:30012/cisco-

mso/backupservice@sha256:c21f4cdde696a5f2dfa7bb910b7278fc3fb4d46b02f42c3554f872ca8c 87c061 ذنم نيموي متي ليغشت ةمدخ معدلا 0 84b3c691cfc2b[31.125.241:30012/ciscomso/sslcontainer@sha256:26581eebd0bd6f4378a5fe4a98973dbda417c1905689f71f229765621f0 ليغشت تقو ىلإ لوصولا كلذ دعب اننكمي ،لوألا دومعلا نم ةميقلا مادختساب #[~ 25ee75 ةيواحلا سفنب رمألا لبق:] root@singleNode]# نم EXEC -4b26f6 7fc10cf root@singleNode bashroot@backupservice-8c699779f-j9jtr:/# pwd/

## Use-case Pod سيل ميلس

ليبس ىلع .اهحالصإو رشنلا نم Pods ءاطخأ فاشكتسال تامولعملا هذه مادختسإ اننكمي Dashboard Nexus وه رثأتملا قيبطتلاو D2.2-1 وه Nexus تامولعم ةحول رادصإ ،لاثملا Orchestrator (NDO).

ضرع ةقيرط نم PODS نم ةلماك ريغ ةعومجم NDO ل (GUI (ةيموسرلا مدختسملا ةهجاو ضرعت .ةبلصلا صارقألا نم اكرحم 26 نم 24 ةل|حل| هذه يف .ةمدخل|

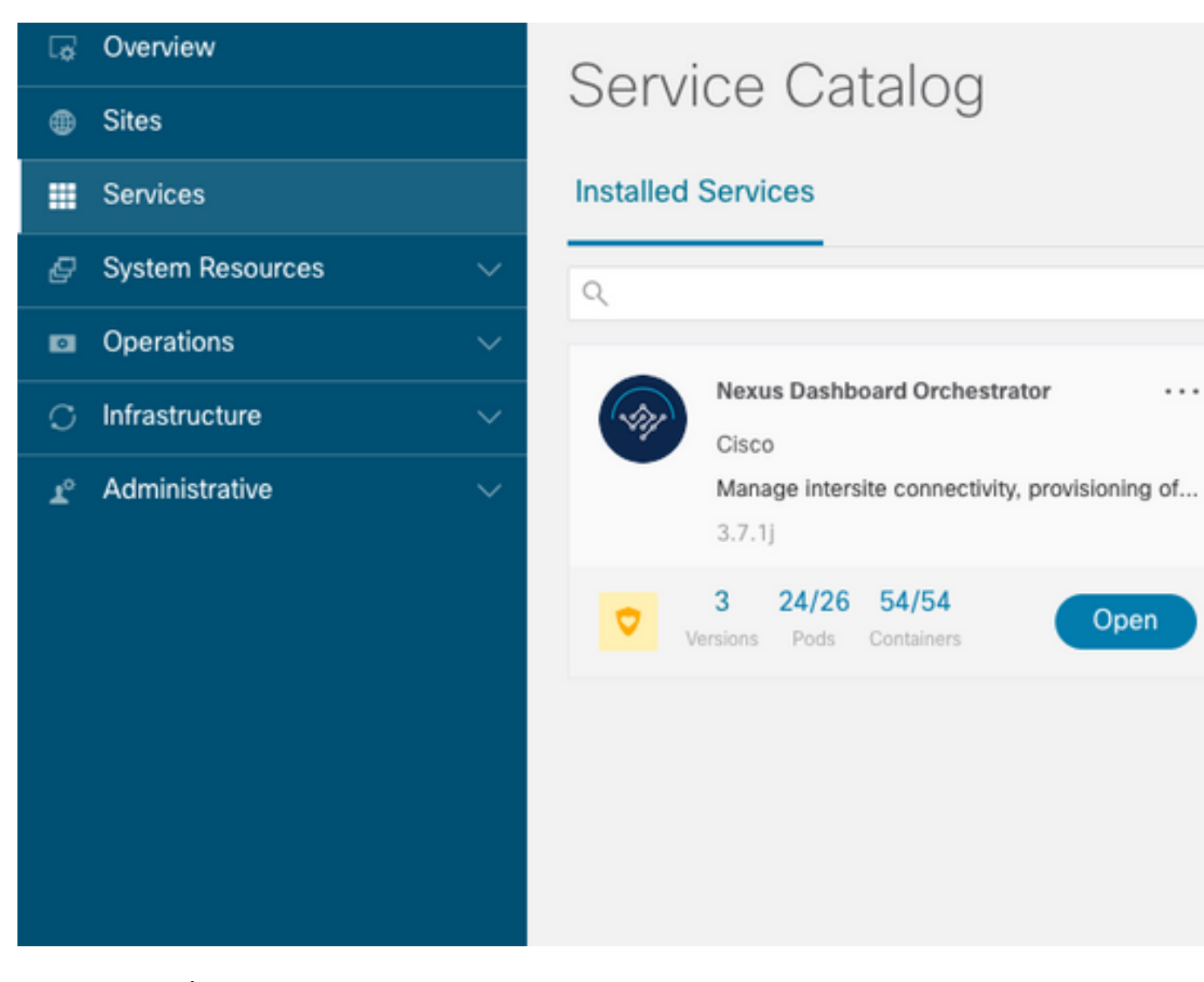

ةلاح Pods لا رهظت ثيح ضرع ةقيرط **Pods> - Resources System** نمض ةرفوتم ىرخأ ضرع ةقيرط .**Ready** نع ةفلتخم

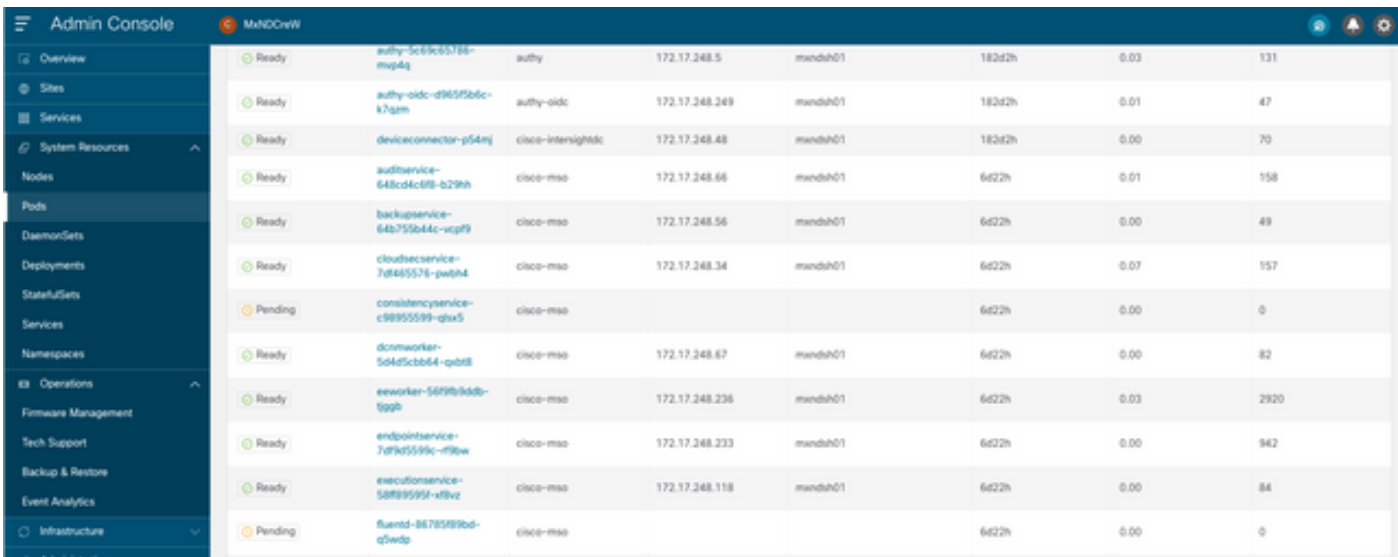

## ةميلسلا ريغ PODS نع اثحب اهحالصإو CLI ءاطخأ فاشكتسأ

ةلثامم نوكت اهنأ نم مغرلا ىلع) mso-Cisco يه مسالا ةحاسم نأ ةفورعملا ةقيقحلا عم Pod ضرع ةقيرط رهظت ،(لكاشملل ةريثم نوكت امدنع ىرخألا ءامسألا تاحاسم/تاقيبطتلل :ةميلس ريغ اهنم يأ كانه ناك اذإ

[rescue-user@MxNDsh01 ~]\$ **kubectl get deployment -n cisco-mso** NAME READY UP-TO-DATE AVAILABLE AGE auditservice 1/1 1 1 6d18h backupservice 1/1 1 1 6d18h cloudsecservice 1/1 1 1 6d18h **consistencyservice 0/1 1 0 6d18h <-- fluentd 0/1 1 0 6d18h <--** syncengine 1/1 1 1 6d18h templateeng 1/1 1 1 6d18h ui 1/1 1 1 6d18h userservice 1/1 1 1 6d18h اننكمي ،JSON تاجرخم نم .ConsistentService ليصوت تاعومجم ىلع زكرن ،لاثملا ليبس ىلع :jsonpath مادختساب ،ةلاحلا لوقح نم ةددحملا تامولعملا ىلع لوصحلا

```
[rescue-user@MxNDsh01 ~]$ kubectl get deployment -n cisco-mso consistencyservice -o json
{
<--- OUTPUT OMITTED ---->
"status": {
"conditions": [
{
"message": "Deployment does not have minimum availability.",
"reason": "MinimumReplicasUnavailable",
},
{
"message": "ReplicaSet \"consistencyservice-c98955599\" has timed out progressing.",
"reason": "ProgressDeadlineExceeded",
}
],
}
}
[rescue-user@MxNDsh01 ~]$
```
**ةلاس ِ**ر حيتافم عم رصانعك سي ماوق عم **طورش** ىمست ةمئاق لخادو **ةلاحل**ا سوماق ىرن :ةياەنلI يف ديدج رطس ءاشنإ وه ءزج {"\n"} ،**ةميق**و

[rescue-user@MxNDsh01 ~]\$ kubectl get deployment -n cisco-mso consistencyservice  **o=jsonpath='{.status.conditions[\*].message}{"\n"}'** Deployment does not have minimum availability. ReplicaSet "**consistencyservice-c98955599**" has timed out progressing. [rescue-user@MxNDsh01 ~]\$ :مسالا ةحاسمل **Pod get** نم ققحتلا ةيفيك رمألا اذه حضوي

[rescue-user@MxNDsh01 ~]\$ **kubectl get pods -n cisco-mso** NAME READY STATUS RESTARTS AGE **consistencyservice-c98955599-qlsx5 0/3 Pending 0 6d19h** executionservice-58ff89595f-xf8vz 2/2 Running 0 6d19h **fluentd-86785f89bd-q5wdp 0/1 Pending 0 6d19h** importservice-88bcc8547-q4kr5 2/2 Running 0 6d19h jobschedulerservice-5d4fdfd696-tbvqj 2/2 Running 0 6d19h mongodb-0 2/2 Running 0 6d19h

جرخملا نم دحاو عم قباطتت نأ لكاشم عم id Pod ىلع لصحت نأ نكمي نحن ،رمأ pods get عم **5**.**qlsx98955599-c-consistencyservice** لاثملا اذه يف .قباسلا

.ةددحملا تاجرخملا نم ،ةنيءم تامولعم نم ققحتلا ةيفيك اضيأ JSON تاجرخم قيسنت رفوي

```
[rescue-user@MxNDsh01 ~]$ kubectl get pods -n cisco-mso consistencyservice-c98955599-qlsx5 -o
json
{
<--- OUTPUT OMITTED ---->
"spec": {
<--- OUTPUT OMITTED ---->
"containers": [
{
<--- OUTPUT OMITTED ---->
"resources": {
"limits": {
"cpu": "8",
"memory": "8Gi"
},
"requests": {
"cpu": "500m",
"memory": "1Gi"
}
},
<--- OUTPUT OMITTED ---->
"status": {
"conditions": [
{
"lastProbeTime": null,
"lastTransitionTime": "2022-09-20T02:05:01Z",
"message": "0/1 nodes are available: 1 Insufficient cpu.",
"reason": "Unschedulable",
"status": "False",
"type": "PodScheduled"
}
],
"phase": "Pending",
"qosClass": "Burstable"
}
}
[rescue-user@MxNDsh01 ~]$
نمضتت .مسالا سفن اهل يتلا ةمسلا يف ةلاحلا لوح تامولعم JSON جارخإ نمضتي نأ بجي
.ببسلا نع تامولعم ةلاسرلا
```
[rescue-user@MxNDsh01 ~]\$ kubectl get pods -n cisco-mso consistencyservice-c98955599-qlsx5 o=jsonpath='{.status}{"\n"}' map[conditions:[map[lastProbeTime:<nil> lastTransitionTime:2022-09-20T02:05:01Z **message:0/1 nodes are available: 1 Insufficient cpu.** reason:Unschedulable status:False type:PodScheduled]] phase:Pending qosClass:Burstable] [rescue-user@MxNDsh01 ~]\$

:تاودألاب ةصاخلا تابلطتملاو ةلاحلا لوح تامولعم ىلإ لوصولا اننكمي

[rescue-user@MxNDsh01 ~]\$ **kubectl get pods -n cisco-mso consistencyservice-c98955599-qlsx5 o=jsonpath='{.spec.containers[\*].resources.requests}{"\n"}'** map[**cpu:500m memory:1Gi**] ةدحو ريشت ،لاثملا اذه يف .ةميقلا باسح متي فيك ركذن نأ ناكمب ةيمهألا نم انهو

.GB ل يه ةركاذلا يف لوألا ليجلا امنيب ،ةروك يللم 500 ىلإ (m500CPU (ةيزكرملا ةجلاعملا

ةعومجملا ماظن يف s8K لماع لكل رفوتملا دروملا ةدقعلا رايخ رهظي **Describe** رمألا ضرعي :(VM وأ فيضملا)

[rescue-user@MxNDsh01 ~]\$ **kubectl describe nodes | egrep -A 6 "Allocat" Allocatable: cpu: 13** ephemeral-storage: 4060864Ki hugepages-1Gi: 0 hugepages-2Mi: 0 memory: 57315716Ki pods: 110 -- Allocated resources: (Total limits may be over 100 percent, i.e., overcommitted.) **Resource Requests Limits** -------- -------- ----- **cpu 13 (100%)** 174950m (1345%) **memory 28518Mi (50%**) 354404Mi (633%) ephemeral-storage 0 (0%) 0 (0%)

>[rescue-user@MxNDsh01 ~]\$

ةركاذلاو (CPU) ةيزكرملا ةجلاعملا ةدحو يف دراوملا يلامجإ **صيصختلل لباقلا م**سقلا حضوي ريشت .لعفـلاب ةمدختسملI دراوملI **صصخملI** مسقلI رهظي .ةدقع لكل ةرفوتملI نيزختلIو .**روك يللم (13k) 13000** وأ **ازكرم 13** ىلإ ةيزكرملا ةجلاعملا ةدحول 13 ةميقلا

عدب ىلع Pod ةردق مدع بٻس رسفي امم ،ةدقعل**ا يف كارتشال| ةدايز** مت ،لاثملا ليبس ىلع .VM دراوم ةفاضإ وأ ND تاقيبطت فذحب ND حسم دعب .ليغشتلا

رشن نكمي ،ةيناجم دراوملا تناك اذإ اذل ،ةقلعم جهن يأ رشن رارمتساب ةعومجملا ماظن لواحي PODS.

[rescue-user@MxNDsh01 ~]\$ kubectl get deployment -n cisco-mso NAME READY UP-TO-DATE AVAILABLE AGE auditservice 1/1 1 1 8d backupservice 1/1 1 1 8d cloudsecservice 1/1 1 1 8d **consistencyservice 1/1 1 1 8d** dcnmworker 1/1 1 1 8d eeworker 1/1 1 1 8d endpointservice 1/1 1 1 8d executionservice 1/1 1 1 8d **fluentd 1/1 1 1 8d** importservice 1/1 1 1 8d jobschedulerservice 1/1 1 1 8d notifyservice 1/1 1 1 8d pctagvnidservice 1/1 1 1 8d platformservice 1/1 1 1 8d platformservice2 1/1 1 1 8d policyservice 1/1 1 1 8d schemaservice 1/1 1 1 8d sdaservice 1/1 1 1 8d sdwanservice 1/1 1 1 8d siteservice 1/1 1 1 8d siteupgrade 1/1 1 1 8d syncengine 1/1 1 1 8d templateeng 1/1 1 1 8d ui 1/1 1 1 8d userservice 1/1 1 1 8d رفوتم دروم هيدل ةعومجملI ماظن نأ دكؤن ،دراوملI نم ققحتلل مدختسملI رمألI مادختساب :ةيزكرملا ةجلاعملا ةدحول

Allocatable: cpu: 13 ephemeral-storage: 4060864Ki hugepages-1Gi: 0 hugepages-2Mi: 0 memory: 57315716Ki pods: 110 -- Allocated resources: (Total limits may be over 100 percent, i.e., overcommitted.) Resource Requests Limits -------- -------- ----- **cpu 12500m (96%)** 182950m (1407%) **memory 29386Mi (52%)** 365668Mi (653%) ephemeral-storage 0 (0%) 0 (0%) [rescue-user@MxNDsh01 ~]\$ :Pods ل ةيلاحلا فورظلا لوح تامولعم نمضتت ةلاسر رشنلا ليصافت نمضتت

```
[rescue-user@MxNDsh01 ~]$ kubectl get deployment -n cisco-mso consistencyservice -
o=jsonpath='{.status.conditions[*]}{"\n"}'
map[lastTransitionTime:2022-09-27T19:07:13Z lastUpdateTime:2022-09-27T19:07:13Z
message:Deployment has minimum availability. reason:MinimumReplicasAvailable status:True
type:Available] map[lastTransitionTime:2022-09-27T19:07:13Z lastUpdateTime:2022-09-27T19:07:13Z
message:ReplicaSet "consistencyservice-c98955599" has successfully progressed.
reason:NewReplicaSetAvailable status:True type:Progressing]
[rescue-user@MxNDsh01 ~]$
```
#### <u>دس فم</u>

# ةيواح لخاد نم ةكبشلا ءاطخأ حيحصت رماوأ ليغشت ةيفيك

،Pod ب ةصاخلا تايعبتلاو تابتكملا نم ىندألا دحلا ىلع طقف يوتحت تايواحلا نأل ارظن Pod ةيواحلا لخاد ةرفوتم ريغ (addr ip و route ip و ping (ةكبشلا ءاطخأ حيحصت تاودأ مظعم نإف .اەسفن

اهحالصإو ةكبشلl ءاطخأ فاشكتسال ةجاح كانه نوكت امدنع ادج ةديفم رماوألا هذه نوكت ىل| جاتحت ةقي قدل| تامدخل| نم دي دعل| نأل ارظن Apics ب ل|صت| وأ (ND دقع نيب) ةمدخل .(br0Bond وأ 0Bond (تانايبلا ةهجاوب مكحتلا تادحوب لاصتالا

رماوأ ليغشتب (طقف يرذجلا مدختسملل) ةدعاسملا ةادألا انل حمست **nsenter** رمألا ضرعي ةيواحلا نم (PID (ةيلمعلا فرعم نع ثحبا ،اذهل .ةيواحلا لخاد يه امك ND ةدقع نم ةكبشلا تامولعملا لباقم s8K Pod فرعم مادختساب كلذ قيقحت متي .اهئاطخأ حيحصت ديرن يتلا ثدحألل ةبسنلاب **o-cri** و ،ةميدقلا تارادصإلل Docker لثم ،ةيواحلا ليغشت تقو نم ةيلحملا .يضارتفاك

### صحف فرعم Pod Kubernetes (K8s)

ءاطخألا فاشكتسال ةيواحلا ديدحت اننكمي ،mso-Cisco مسا ةحاسم لخاد Pods ةمئاق نم :اهحالصإو

```
[root@MxNDsh01 ~]# kubectl get pod -n cisco-mso
NAME READY STATUS RESTARTS AGE
consistencyservice-569bdf5969-xkwpg 3/3 Running 0 9h
eeworker-65dc5dd849-485tq 2/2 Running 0 163m
endpointservice-5db6f57884-hkf5g 2/2 Running 0 9h
executionservice-6c4894d4f7-p8fzk 2/2 Running 0 9h
```
**siteservice**-64dfcdf658-lvbr4 3/3 Running 0 9h siteupgrade-68bcf987cc-ttn7h 2/2 Running 0 9h

يف رايخ **wide o-** ةفاضإ اننكمي ،جاتنإلا تائيبل .s8K ةدقع سفن يف Pods ليغشت بجي لاثم يف دوزملا) s8K Pod فرعم مادختساب .Pod لك اهلغشي يتلا ةدقعلا فاشتكال ةياهنلا .ةيواحلا ليغشت تقو ةطساوب ةنيعملI (PID) ةيلمعلI نم ققحتلI اننكمي (قباسلI جارخإلI

## ةيواحلا ليغشت تقو نم ةيلمعلا فرعم صحف ةيفيك

كلت دعب ةقيثولا يتأت اذإ .Kubernetes ل O-CRI وه ديدجلا يضارتفالا ةيواحلا ليغشت تقو ةدقع يف اديرف O-CRI لبق نم نيعملا (PID (ةيلمعلا فرعم نوكي نأ نكمي .رماوألل ةدعاقلا .ةادألا crictl عم اهفاشتكا نكمي يتلاو ،k8s

نانثإ ،Pod ينبت ةيواح لكل O-CRI لبق نم ةاطعملا ةيوهلا نع رايخلا فشكي **ps** رمألا ضرعي :يعقوملا لاثملل

[root@MxNDsh01 ~]# crictl ps |grep **siteservice fb560763b06f2** 172.31.0.0:30012/ciscomso/sslcontainer@sha256:2d788fa493c885ba8c9e5944596b864d090d9051b0eab82123ee4d19596279c9 10 hours ago Running msc-siteservice2-ssl 0 074727b4e9f51 ad2d42aae1ad9 1d0195292f7fcc62f38529e135a1315c358067004a086cfed7e059986ce615b0 10 hours ago Running siteservice-leader-election 0 074727b4e9f51 **29b0b6d41d1e3** 172.31.0.0:30012/ciscomso/siteservice@sha256:80a2335bcd5366952b4d60a275b20c70de0bb65a47bf8ae6d988f07b1e0bf494 10 hours ago Running siteservice 0 074727b4e9f51 [root@MxNDsh01 ~]#

هذه .ةيواح لكل ىطعم يلعفلا PID ىرت نأ رايخ ID-CRIO inspect مادختسإ اننكمي ،تامولعملا هذهب : nsenter لجأ نم ةبولطم تامولعملا

[root@MxNDsh01 ~]# crictl inspect **fb560763b06f2**| grep -i pid "pid": **239563**, "pids": { "type": "pid"

## ةيواح لخاد ةكبشلا ءاطخأ حيحصت رماوأ ليغشتل ثدحملا مادختسإ ةيفيك

:ةيلاتلا رمألا ةغايص يف فدهك همادختسإ اننكمي ،هالعأ جارخإلا نم ةيلمعلا فرعم عم

nsenter --target <PID> --net <NETWORK COMMAND> ددع نإف كلذل ،ةكبشلا ءامسأ تاحاسم يف رماوألا ليغشت رايخلا انل حيتي **net--** رمألا ضرعي .دودحم ةحاتملا رماوألا

:لاثملا ليبس ىلع

```
[root@MxNDsh01 ~]# nsenter --target 239563 --net ifconfig
eth0: flags=4163<UP,BROADCAST,RUNNING,MULTICAST> mtu 1450
inet 172.17.248.146 netmask 255.255.0.0 broadcast 0.0.0.0
inet6 fe80::984f:32ff:fe72:7bfb prefixlen 64 scopeid 0x20<link>
ether 9a:4f:32:72:7b:fb txqueuelen 0 (Ethernet)
RX packets 916346 bytes 271080553 (258.5 MiB)
RX errors 0 dropped 183 overruns 0 frame 0
TX packets 828016 bytes 307255950 (293.0 MiB)
TX errors 0 dropped 0 overruns 0 carrier 0 collisions 0
```

```
lo: flags=73<UP,LOOPBACK,RUNNING> mtu 65536
inet 127.0.0.1 netmask 255.0.0.0
inet6 ::1 prefixlen 128 scopeid 0x10<host>
loop txqueuelen 1000 (Local Loopback)
RX packets 42289 bytes 14186082 (13.5 MiB)
RX errors 0 dropped 0 overruns 0 frame 0
TX packets 42289 bytes 14186082 (13.5 MiB)
TX errors 0 dropped 0 overruns 0 carrier 0 collisions 0
S8K ةدقع نم الدب ،جراخلا ىلإ ةيواحلا نم لاصتالا ربتخي وهو ،اضيأ لاصتالا رابتخإ رفوتي
.طقف
```
[root@MxNDsh01 ~]# nsenter --target 239563 --net wget --no-check-certificate https://1xx.2xx.3xx.4xx --2023-01-24 23:46:04-- https://1xx.2xx.3xx.4xx/ Connecting to 1xx.2xx.3xx.4xx:443... connected. WARNING: cannot verify 1xx.2xx.3xx.4xx's certificate, issued by '/C=US/ST=CA/O=Cisco System/CN=APIC': Unable to locally verify the issuer's authority. WARNING: certificate common name 'APIC' doesn't match requested host name '1xx.2xx.3xx.4xx'. HTTP request sent, awaiting response... 200 OK Length: 3251 (3.2K) [text/html] Saving to: 'index.html'

100%[=========================================================================================== ========================================================>] 3,251 --.-K/s in 0s

2023-01-24 23:46:04 (548 MB/s) - 'index.html' saved [3251/3251]

طقف نمضتت تايواحلا نأل ةيواح لخاد نم ةكبشلا ءاطخأ حيحصت رماوأ ليغشت ةيفيك ءاطخأ حيحصت تاودأ مظعم رفوتت الو ،Pod ب ةصاخلا تايعبتلاو تابتكملا نم ىندألا دحلا امدنع ةياغلل ةديفم رماوألا هذه نوكت .اهسفن ةيواحلا لخاد (ping، ip route، ip addr) ةكبشلا Apics ب لاصتا وأ (ND دقع نيب) ةمدخل اهحالصإو ةكبشلا ءاطخأ فاشكتسال ةجاح كانه نوكت تانايبلا ةهجاوب مكحتلا تادحوب لاصتالا يلإ جاتحت ةقي قربا تامدخلا نم ديدعلا نأل ارظن ليغشت (طقف يرذجلا مدختسملا) ردصملل ةدعاسملا ةادألا انل حيتت .(br0bond وأ 0bond( ةيواحلا نم (PID (ةيلمعلا فرعم نع ثحبا ،اذهل .ةيواحلا لخاد يه امك ND ةدقع نم ةكبشلا رماوأ تامولعملا لباقم Pod K8s فرعم مادختساب كلذ قي قحت متي و .اهئاطخا حي صت ديرن يت ل ثدحألا تارادصإلل o-cri و ةميدقلا تارادصإلل Docker لثم ،ةيواحلا ليغشت تقو نم ةيلحملا ،mso-Cisco مسالا ةحاسم لخاد Pods ةمئاق نم (s8K (Kubernetes Pod فرعم صحف .يضارتفاك root@MxNDsh01 ~]# kubectl get pod -n:اهحالصإو ءاطخالI فاشكتسال ةيواحلI ديدحت اننكمي cisco-msoNAME ready ةلاحلا RESTART AGEconsistentService-569bdf5969-xkwpg 3/3 Running 0 9heeworker-65dc5dd849-485tq 2/2 Running 0163endpointService-5db6f57 84-hkf5g 2/2 ضكري 0 9hexecutionservice-6c4894d4f7-p8fzk 2/2 ضكري 0 9hsiteservice-64dfcdf658-lvbr4 3/3 ضكري 0 9hsiteupgrade-68bcf987cc-ttn7h 2/2 ضكري 2/2 0 9hsiteupgrade-68bcf987cc-ttn7h ةدقعلا ةفرعمل ةياهنلا يف عساولا o- رايخ ةفاضإ اننكمي ،جاتنإلا تائيبل ةبسنلابو (قباسلا جارخإلا لاثم يف دوزملا) s8K Pod فرعم مادختساب .Pod لك اهيلع لمعي يتلا صحف ةيفيك .ةيواحلا ليغشت تقو ةطساوب ةنيعملا (PID (ةيلمعلا نم ققحتلا اننكمي وه ديدجلا يضارتفال ا ةيواحلا ليءشت تقو نوكي ةيواحلا ليءشت تقو نم ةيلمعلا فرعم فرعم نوكي نأ نكمي .رماوألل ةدعاقلا كلت دعب ةقيثولا يتأت اذإ .Kubernetes ل O-CRI اهفاشتكا نكمي يتلاو ،s8K ةدقع يف اديرف O-CRI لبق نم هنييعت مت يذلا (PID (ةيلمعلا لكل O-CRI لبق نم ىطعملا فرعملا نع PS رايخ فشكي .ثدحلل ةدعاسملا ةادألا مادختساب grep |ةريغصلا نيزختلا تادحو #[~ 01MxNDsh@root [:يلاتلا لاثملل نانثإ ،POD ينبت ةيواح siteservicefb560763b06f2 172.31.0.0:30012/ciscomso/sslcontainer@sha256:2d788fa493c885ba8c9e5944596b864d090d9051b0eab82123ee4d195 96279c9 ذنم 10 تاعاس ليغشت msc-siteservice2-ssl 074727b4e9f51ad2d42aae1ad9 1d0195292f7fcc62f38529e135a1358067004a086cfed7e0e0e 59986ce615b0 لبق 10 تاعاس ليغشت عقوملا -Control 074727b4e9f5129b0b6d41d1e3 172.31.0.0:30012/cisco-

mso/siteservice@sha256:80a2335bcd5366952b4d60a275b20c70de0bb65a47bf8ae6d988f07b1e

،تامولعملا هذه عم #[~ 01MxNDsh@root[51f9e4b074727 عقوملا ليغشت تاعاس 10 لبق 494bf0 هذه .ةيواح لك ىلإ مدقملا يلعفلا PID ةيؤرل ID-CRIO صحف رايخ مادختسإ كلذ دعب اننكمي تامولعملا ةبولطم رمألل:] root@MxNDsh01 ~]# صحف FB560763b06f2| GREP -i pid: عاطخأ حيحصت رماوأ لـيغشتـل ضرعلّا زاهج مادختسإ ةيفيّو يك "239563،"pids": {"type": "pid ةغايص ي ف فَدَهَك مَدختسن نأ نكمي ،هالعاً جارخإلَا نمّ ةيلمعلَ ا فُرعم عم ةيواحل الخاد ةكبشل ا رمألا يلاتلا: nsenter —target <PID> —net <NETWORK Command> حمسي رايخ— net ليبس ىلء .ةدودحم ةرف<code>وت</code>م<code>ل</code>ا رماوألI ةكبش<code>لI</code> مقرر ،ةكبشان تاحاجاسم يف رماوألI ليءمشتب لاثملا:] root@MxNDsh01 ~]# nsenter — target 239563 — net ifconfig0: flags=4163<up، broadcast، running، multicast> mtu 1450inet 172.17.248.146 netmask 255.255.0.0 ثب 0.0.0inet6 fe80::984f:32ff:fe72:7bfb prefix 64 scopeid 0x20>link:4a f:32:72:7b:fb txqueuelen 0 (Ethernet)RX Packet 916346 تياب 271080553) 258.5 MiB)RX Errors 0 تطقس 183 زواجت 0 راطإ 0TX Packet 0 لقانلا تامداصت 0 تزواجت 0 TX ءاطخأ(MiB 293.0 (307255950 تياب 828016 تامالع=73>LOUP،0 opback،running> MTU 65536inet 127.0.0.1 netmask 255.0.0.0inet6 ::1 ةئداب تياب 42289 RX مزح(يلحملا عاجرتسالا) 1000 txqueuelen راركت<host<10x0 قاطن 128 13.5) 082 14882 تياب 42289 مزح TX0 راطإ 0 زواجت 0 طاقسإ مت 0 RX ءاطخأ(MiB 13.5 (14186082 ل|صت|ل| ربتخي وهو ،اضي| رفوتم ل|صتال| رابتخإ 0 مادطص| 0 لماح 0 زواجت 0 ق|فخ| MiB)TX — 239563 فدهلا —زمر #[~ 01MxNDsh@root [.s8K ةدقعلا طقف نم الدب ،جراخلا ىلإ ةيواحلا نم ةكبشلا:No-Check-Certificate https://1xx.2xx.3xx.4xx--2023-01-24 23:46:04— ققحتلا نكمي ال :ريذحت.لصتم ..4xx.3xx.4xx.3xx.4xx/Connecting ىلإ https://1xx.2xx.3xx.4xx/Connecting نم ةداهش 1xx.2xx.3xx.4xx.4xx، يتلا مت اهرادصإ' /c=US/ST=CA/O=Cisco ةداهش ل عئاش ل إمس الل :ريذحت.ردص مل ا عجرم نم ايل حم ققحت ل رذعتي:'System/CN=apic راظتنا يف ،لسرم بلط http.'xx.4xx.3xx.2xx' فيضملا' بولطملا مسالا قباطي ال 'APIC' ةباجتسالا... 200 OKLength: 3251 (3.2K) [text/html]ظفحلا ىلإ: 'index.html'100٪[============================================================= ========================================================================== |3251/3251] ظوفحم 'index.html' - (s/تي|ب|جيم 548) 0s2023-01-24 23:46:04 يف 3،251 |<== ةمجرتلا هذه لوح

ةي الآلال تاين تان تان تان ان الماساب دنت الأمانية عام الثانية التالية تم ملابات أولان أعيمته من معت $\cup$  معدد عامل من من نيمدخت في ميدان أول العامل م امك ققيقا الأفال المعان المعالم في الأقال في الأفاق التي توكير المالم الما Cisco يلخت .فرتحم مجرتم اهمدقي يتلا ةيفارتحالا ةمجرتلا عم لاحلا وه ىل| اًمئاد عوجرلاب يصوُتو تامجرتلl مذه ققد نع امتيلوئسم Systems ارامستناء انالانهاني إنهاني للسابلة طربة متوقيا.